# *MULTICHANNEL VIRTUAL NETWORK COMPUTING* **UNTUK PEMBELAJARAN** *MASTER STATION* **SCADA DAN PENGARUHNYA TERHADAP KINERJA** *SERVER* **SCADA**

Agus Harya Maulana\*)

PT PLN (Persero) Unit Pelaksana Pendidikan dan Pelatihan (UPDL) Semarang

*\*) E-mail: maulana76@gmail.com*

# **Abstrak**

Kondisi *New Normal* di Indonesia menyebabkan metode pembelajaran berubah dari secara konvensional menjadi digital. Walaupun efektif untuk mengatasi terhentinya pembelajaran, namun demikian belum tersedia fasilitas untuk pelaksanaan praktek oleh siswa secara jarak jauh. Untuk mengatasi permasalahan ini maka diperlukan suatu metode agar siswa di *remote area* tetap dapat melakukan praktek dengan cara mengakses peralatan di laboratorium UPDL Semarang. Berdasarkan penelusuran di dunia praktis ditemukan adanya metode *Virtual Network Computing* yang memungkinkan *client* di *remote area* dapat mengakses secara jarak jauh dengan berbagai karakteristiknya. Bahkan pada *operating system* Solaris 10, yang merupakan *operating system server* SCADA, memiliki kemampuan untuk akses secara *multichannel* hingga 15 *channel* pada satu *server*. Dari hasil percobaan yang dilakukan, akses *client* dari *remote area* terhadap 15 *channel* VNC secara bersamaan berjalan dengan baik, dibuktikan dengan tampilan GUI SCADA yang tetap normal, semua *client* dapat bekerja pada *server* SCADA tanpa ada interupsi antara satu *client* dengan *client* yang lain, dan tidak terjadinya penurunan kinerja *server* SCADA secara signifikan. Dengan demikian metode praktek jarak jauh menggunakan *multichannel* VNC ini dapat diterapkan sebagai solusi pembelajaran praktek operasi dan pemeliharaan *master station* SCADA di UPDL Semarang, dan dapat dikembangkan secara korporat di PT PLN (Persero).

*Kata kunci: Virtual Network Computing, Multichannel, Server SCADA*

# **Abstract**

The New Normal condition in Indonesia causes learning method to change from conventional to digital. Although it is effective in overcoming termination of learning, however, there are no facilities for remote student practice implementation. To solve this problem, we need a method so that students in remote areas can still practice by accessing equipment in UPDL Semarang laboratory. Based on implementation in practical world, it was found that there is Virtual Network Computing method that allows clients in remote areas to access remotely with various characteristics. Even the Solaris 10 operating system, which is a SCADA server operating system, has the ability to multichannel access up to 15 channels on one server. From the results of the experiments conducted, client access from remote areas to 15 VNC channels simultaneously runs well, as evidenced by the normal SCADA GUI display, all clients can work on the SCADA server without interrupting each other, and there is no decrease in SCADA server performance significantly. Thus this on-line practice method using multichannel VNC can be applied as a learning solution for operation and maintenance of SCADA master station at UPDL Semarang, and can be developed in a corporate manner at PT PLN (Persero).

*Keywords: Virtual Network Computing, Multichannel, SCADA Server*

# **1. Pendahuluan**

Kondisi *New Normal* yang terjadi di Indonesia menyebabkan adanya perubahan cara pembelajaran dari semula secara konvensional atau tatap muka menjadi secara digital. Pelaksanaan pembelajaran secara digital berkembang cukup pesat, termasuk di PT PLN (Persero) UPDL Semarang, selanjutnya disebut dengan UPDL

Semarang, dimana semua pembelajaran dilakukan melalui aplikasi *online meeting*. Langkah ini cukup efektif untuk mengatasi permasalahan terhentinya pelaksanaan pembelajaran, terutama pembelajaran *master station* SCADA. Namun demikian pembelajaran jarak jauh masih terkendala dengan tidak tersedianya fasilitas untuk pelaksanaan praktek oleh siswa untuk pembelajaran *master station* SCADA, dikarenakan siswa di *remote area* tidak

dapat mengakses peralatan *master station* SCADA yang berada di laboratorium UPDL Semarang. Oleh karena itu diperlukan suatu proses pembelajaran berupa praktek secara jarak jauh menggunakan piranti komputer berbasis internet dengan memanfaatkan aplikasi *remote access* dari siswa ke *server* SCADA secara bersama-sama, dan dipastikan tetap dapat mempertahankan kinerja *server* SCADA yang ada.

# **2. Metode**

## **2.1. Metode Penelitian**

Metode yang digunakan dalam penelitian ini adalah berupa uji coba di laboratorium PLN UPDL Semarang, khususnya pada bagian SCADA dan Otomasi. Uji coba menggunakan aplikasi *remote access* dari *remote area* di beberapa lokasi di Indonesia, yang kemudian dianalisa menggunakan aplikasi pada *operating system* Solaris 10. Adapun jumlah *client* sebanyak 15 buah yang mengakses secara bersamaan ke dalam *server* SCADA sebagai *gateway* dari *Local Area Network* (LAN) *master station* SCADA.

# **2.2. Penerapan** *Virtual Network Computing*

*Virtual Network Computing* (VNC) merupakan sebuah aplikasi untuk dapat mensupervisi atau memonitor sebuah komputer yang berada di lokasi yang jauh atau tidak terjangkau. Aplikasi ini memungkinkan *client* untuk mengeksekusi atau sekedar mengirimkan *file* dari satu komputer ke komputer yang dituju. Dengan menggunakan VNC maka *client* tidak akan melihat perbedaan cara mengakses jika dibandingkan dengan mengakses langsung pada *server*. Di samping itu *client* akan merasakan bahwa *server* hanya diakses oleh dirinya sendiri[1].

VNC merupakan hasil dari sebuah penelitian pada akhir tahun 1990-an. Ada beberapa produk yang dihasilkan, antara lain RealVNC, UltraVNC dan TightVNC. VNC dapat berjalan pada *operating system* Windows, Linux, Unix, dan lain-lain. Agar VNC dapat berfungsi, maka diperlukan protokol *Remote Frame Buffer* (RFB). Protokol RFB akan mengirimkan *event* dari *keyboard* dan *mouse* dari satu komputer ke komputer lainnya melalui jaringan. Dikarenakan bekerja pada level *frame buffer*, maka RFB dapat diimplementasikan pada semua sistem dan aplikasi[2][3][4][5].

VNC merupakan sistem yang ringan digunakan oleh *client*, berbeda dengan X Window. Hal ini dikarenakan X Window memerlukan mesin penampil untuk menjalankan program X server. Kemudian model keamanan pada X Window membuat X Window tidak mengijinkan *client* di *remote area* untuk menggunakan tampilannya. Sebuah VNC menggunakan protokol sederhana untuk melakukan *remote access* terhadap tampilan grafis. Protokol tersebut beroperasi pada *transport* seperti TCP/IP[6].

Pada sebuah koneksi VNC, maka diperlukan VNC *server* dan *client*. Antara VNC *server* dan *client* akan terdapat

papan ketik *virtual*, video, dan perangkat *mouse* yang terhubung ke *server*. Bahkan saat ini VNC *client* mendukung berbagai macam *platform* komputer maupun telepon genggam. Pada *server* dan *client* terlebih dahulu harus diinstal aplikasi yang dapat melakukan VNC tersebut. Namun demikian aplikasi VNC hanya bisa dijalankan dengan menggunakan komputer atau laptop[7][8][9].

Dengan adanya koneksi menggunakan VNC, memungkinkan *client* untuk mengakses sistem X-Window yang umum digunakan pada *server* dengan *operating system varian* UNIX atau Linux, termasuk Solaris 10. *Client* pada *remote area* tetap bekerja menggunakan aplikasi yang terinstal pada perangkat masing-masing, dengan catatan bahwa tersedia jaringan komunikasi antara lokasi *client* ke *server*, dan aplikasi VNC sendiri telah dikonfigurasi pada *server*. Untuk itu diperlukan adanya *Remote Desktop Protocol* yang memungkinkan komunikasi *virtual* antara *client* dan *server*[10]. Hal ini akan mendukung adanya kebutuhan pengembangan infrastruktur lintas *platform* dan generasi, dimana terjadi *network sharing* antara para *client* dengan *server* sehingga dapat melakukan monitoring, kondisi lalu lintas data, dan keamanan[11].

VNC merupakan aplikasi *open source* yang mendukung koneksi berbeda *platform* melalui sebuah jaringan lokal maupun internet. VNC *client* dapat diinstal pada *operating system* Windows maupun UNIX atau Linux dengan ukuran kurang dari 400 kB[12].

VNC terdiri dari dua komponen, yaitu *server* dan *viewer*. *Server* adalah komponen yang menghasilkan tampilan, sedangkan *viewer* adalah yang menggambarkan tampilan tersebut ke layar *client*. Agar dapat terhubung, maka VNC *server* terlebih dahulu akan meminta otentikasi dari *client*[13]. Dengan adanya aplikasi VNC, maka kita dapat mengontrol kegiatan yang dilakukan oleh orang lain di dalam komputer yang terhubung dengan laboratorium melalui jaringan[14].

#### **2.3. Desain Teknis**

Mengacu pada implementasi VNC di berbagai aspek, maka UPDL Semarang menetapkan sebuah desain sistem yang diharapkan dapat mengatasi permasalahan yang terjadi dengan tidak mengabaikan keandalan *server* yang ada. Agar *client* dapat mengakses *master station* SCADA secara bersamaan, maka diperlukan desain *multichannel* VNC pada *server* SCADA dengan IP *Address* 192.168.9.1 dengan memanfaatkan X-Window pada 2 buah *workstation User Interface* (UI) *Spectrum Power* 4.7. Ada sebanyak 15 *channel* VNC yang dipersiapkan di dalam desain ini, sehingga dimungkinkan terdapat 15 *client* yang mengakses secara bersamaan ke server SCADA. Desain dimaksud dapat dilihat pada gambar 1.

Berdasarkan gambar desain tersebut, maka diperlukan suatu akses dari *client* di *remote area* terhadap peralatan di laboratorium UPDL Semarang dengan menggunakan aplikasi *remote desktop* atau sejenisnya, sehingga akses *multichannel* VNC cukup terjadi antara *interface* berupa *mini* PC dengan *server* SCADA. Hal ini bertujuan agar *client* di *remote area* tidak langsung mengakses *server* SCADA, dan dapat dibuktikan pada gambar 2.

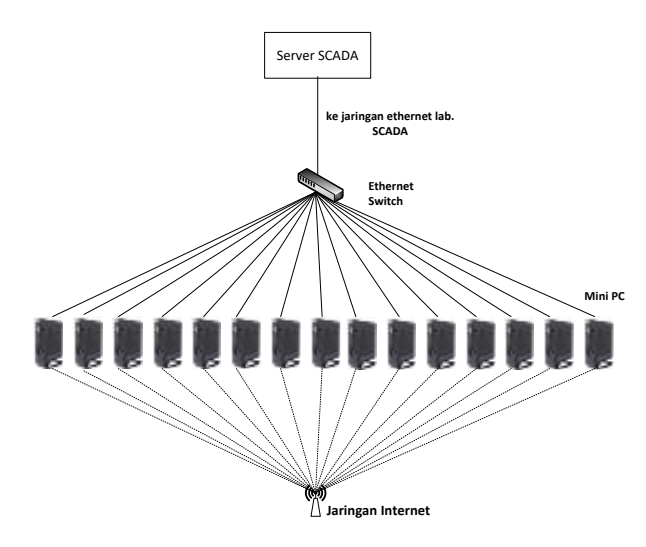

**Gambar 1. Desain** *Multichannel* **VNC ke** *Server* **SCADA**

| Command Prompt - ping 192.168.9.1 -t                                                                                                    |  |
|----------------------------------------------------------------------------------------------------|--|
| Microsoft Windows [Version 10.0.18362.1016]<br>(c) 2019 Microsoft Corporation. All rights reserved.                                                                                                    |  |
| C:\Users\hp>ping 192.168.9.1 -t                                                                                                    |  |
| Pinging 192.168.9.1 with 32 bytes of data:<br>Reply from 192.168.10.2: Destination host unreachable.<br>Reply from 192.168.10.2: Destination host unreachable.<br>Reply from 192.168.10.2: Destination host unreachable.<br>Reply from 192.168.10.2: Destination host unreachable.<br>Reply from 192.168.10.2: Destination host unreachable.<br>Reply from 192.168.10.2: Destination host unreachable.<br>Reply from 192.168.10.2: Destination host unreachable.<br>Reply from 192.168.10.2: Destination host unreachable.<br>Reply from 192.168.10.2: Destination host unreachable. |  |

**Gambar 2. Hasil** *Ping* **dari** *Client* **ke** *Server* **SCADA dengan IP** *Address* **192.168.9.1**

Dari hasil percobaan pada gambar 2, tampak bahwa *client* di *remote area* tidak dapat menjangkau *server* SCADA dengan IP Address 192.168.9.1 walaupun melalui jaringan *intranet* PLN, karena aksesnya akan dibatasi hanya sampai *interface mini* PC. Adapun jika dilakukan akses dari *mini* PC ke *server* SCADA, maka diperoleh hasil *ping* sebagaimana pada gambar 3.

| Microsoft Windows [Version 10.0.19041.450]<br>(c) 2020 Microsoft Corporation, All rights reserved.                                                                                                    |
|----------------------------------------------------------------------------------------------------|
| C:\Users\scada>ping 192.168.9.1 -t                                                                                                    |
| Pinging 192.168.9.1 with 32 bytes of data:<br>Reply from 192.168.9.1: bytes=32 time<1ms TTL=255<br>Reply from 192.168.9.1: bytes=32 time <ims ttl="255&lt;br">Reply from 192.168.9.1: bytes=32 time<ims ttl="255&lt;br">Reply from 192.168.9.1: bytes=32 time&lt;1ms TTL=255<br/>Reply from 192.168.9.1: bytes=32 time&lt;1ms TTL=255<br/>Reply from 192.168.9.1: bytes=32 time<ims ttl="255&lt;br">Reply from 192.168.9.1: bytes=32 time&lt;1ms TTL=255</ims></ims></ims> |
| Ping statistics for 192.168.9.1:<br>Packets: Sent = 7, Received = 7, Lost = 0 (0% loss),<br>Approximate round trip times in milli-seconds;<br>Minimum = Ons, Maximum = Ons, Average = Ons                                                                                                    |

**Gambar 3. Hasil** *Ping* **dari Mini PC ke** *Server* **SCADA dengan IP** *Address* **192.168.9.1**

Berdasarkan hasil percobaan pada gambar 3, maka *interface mini* PC dapat mengakses dengan lancar ke *server* SCADA, dengan hasil *ping* sukses 100%. Hal ini dipastikan terjadi pada keseluruhan 15 *interface mini* PC yang ada.

# **3. Hasil dan Pembahasan**

Desain sebagaimana dijelaskan pada bagian sebelumnya selanjutnya diujicoba oleh 15 *client* di *remote area*. Berikut adalah hasil percobaan akses oleh 15 *client* tersebut terhadap *server* SCADA di UPDL Semarang dan pengaruhnya terhadap kondisi *server*. Percobaan ini dilakukan secara bertahap dari 1 *client* hingga mencapai 15 *client*. Tabel 1 menunjukkan hasil akses oleh *client* di *remote area* menggunakan *multichannel* VNC.

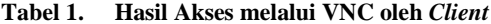

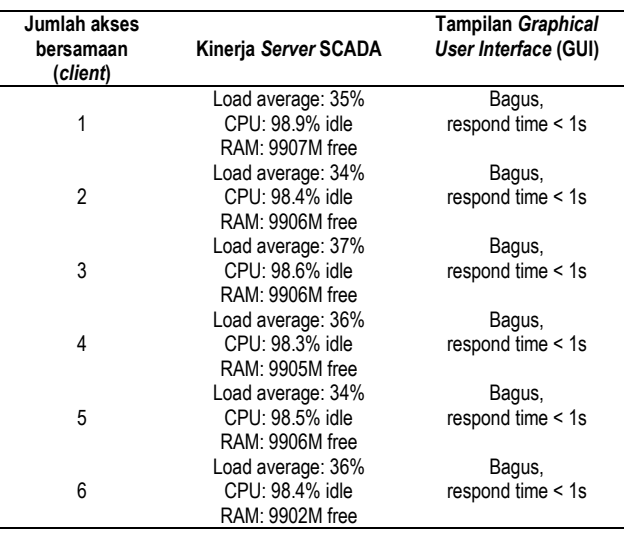

**Tabel 1. Lanjutan**

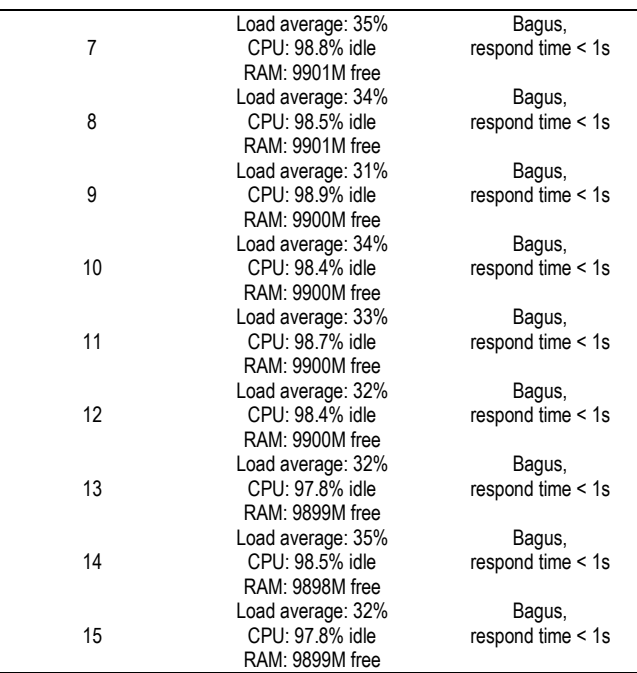

Berdasarkan hasil percobaan pada tabel 1, tampak bahwa akses terhadap *multichannel* VNC dari *client* terhadap *server* SCADA berjalan dengan baik, dibuktikan dengan data *load average*, pemakaian CPU, dan pemakaian RAM yang cenderung stabil serta tidak terjadi penurunan kinerja *server* yang signifikan. Tampilan pada GUI juga berjalan baik dengan *respond time* kurang dari 1 detik. Gambar 4 menunjukkan contoh tampilan pada GUI SCADA ketika *client* mengakses melalui *multichannel* VNC.

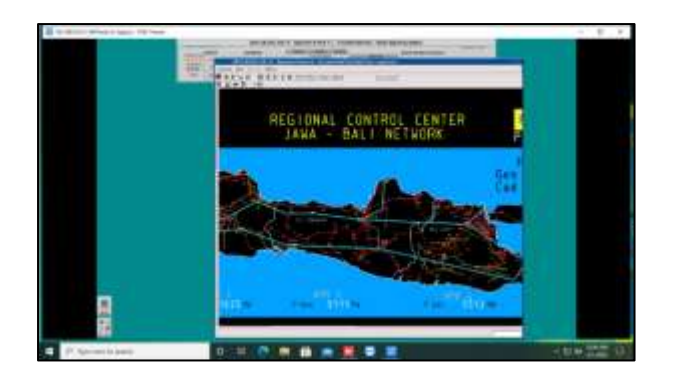

**Gambar 4. Contoh Tampilan GUI SCADA melalui VNC di Salah Satu** *Client*

Untuk memastikan bahwa akses terhadap *multichannel*  VNC berjalan dengan baik dan konsisten, maka dilakukan pengujian terhadap kinerja *server* SCADA sejak awal hingga akhir pembelajaran, dengan hasil sebagaimana pada tabel 2. Kondisi sebagaimana pada tabel 2 berlaku dalam kondisi semua *client* terhubung ke *server* SCADA.

#### **Tabel 2. Hasil Pengujian Selama Pembelajaran**

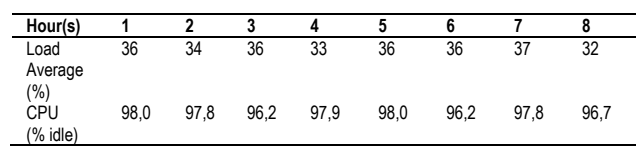

#### **4. Kesimpulan**

Berdasarkan hasil uji coba yang telah dilakukan, maka dapat disimpulkan bahwa akses *client* dari *remote* area ke *server* SCADA di UPDL Semarang melalui *multichannel* VNC berjalan dengan baik, dimana semua *client* dapat bekerja pada *server* SCADA tersebut tanpa ada interupsi antara satu *client* dengan *client* yang lain, dan tidak menyebabkan penurunan kinerja yang signifikan pada *server* SCADA. Dengan demikian metode praktek jarak jauh menggunakan *multichannel* VNC (*on-line practice method using multichannel VNC*) dapat diterapkan untuk pembelajaran praktek operasi dan pemeliharaan *master station* SCADA di UPDL Semarang, dan dapat dikembangkan lebih lanjut untuk pembelajaran lainnya di PT PLN (Persero).

## **Referensi**

- [1]. Tomar, H., Sahney, G. *Virtual Network Computing – A Prodigious Technology for Remote Desktop Sharing*. 2013; In Int. Journal of Engineering Research and Applications ISSN: 2248-9622, Vol. 3, Issue 6, Nov-Dec 2013, pp. 59-63
- [2]. Masthan, K., Sharath Kumar, K., Hari Prasad, V. *Virtual Remote Network Computing of User Appliances*. 2013; IJCSMC, Vol. 2, Issue. 8, August 2013, pg. 130-135
- [3]. Sanaullah Baig, M., Rajasekar, M., Balaji, P. *Virtual Network Computing Based Remote Desktop Access*. 2012; International Journal of Computer Science and Telecommunications [Volume 3, Issue 5, May 2012]
- [4]. Richardson, T., Levine, J. *The Remote Framebuffer Protocol*. 2011; Internet Engineering Task Force (IETF), ISSN: 2070-1721
- [5]. Wahyu Tomo, D., Yasin Irsyadi, F. *Perancangan & Implementasi Remote Desktop Berbasis Grafis Menggunakan Virtual Network Computing sebagai Penunjang Efisiensi Kerja pada Linux Centos*. 2015; Program Studi Informatika, Fakultas Komunikasi dan Informatika, Universitas Muhammadiyah Surakarta
- [6]. Richardson, T., Stafford-Fraser, Q., Wood, K., Hopper, A. *Virtual Network Computing*. 1998; http://computer.org /internet/1089-7801/98/510.00@1998 IEEE January – February 1998
- [7]. Dell Corp. *Accessing Remote Desktop using VNC on Dell PowerEdge Servers and MX7000 Modular Infrastructure*. 2019;
- [8]. Hasedawa, A., Nakajima, T. *A User Interface System for Home Appliances with Virtual Network Computing*. 2001; Proceedings 21st International Comference on Distributed Computing System Workshops, 16-19 April 2001
- [9]. Tamjid, M. *Implementasi Aplikasi Remote Desktop Client pada Perangkat Mobile dengan Menggunakan Protokol Virtual Network Computing*. 2006; Teknik Informatika, Fakultas Teknik Informatika, Universitas Telkom
- [10]. Lubonski, M., Gay, V., Simmonds. A. *A Conceptual Architecture for Adaptation in Remote Desktop Systems Driven by the User Perception of Multimedia*. 2005; 2005 Asia-Pacific Conference on Communications, Perth, Western Australia, 3-5 October 2005
- [11]. Perez-Caparros, D., Vaishnavi, I., Schmid. S., Khan, A. *An Architecture for Creating and Managing Virtual Networks*. 2013; Telekom Innovation Labs (T-Labs) / TU Berlin, Germany
- [12]. Isaacs, F. *A Comparison of VNC Connection Methods*. 2008; ICTN 4040.601, 22 April 2008
- [13]. Mago, N. *Virtual Network Computing: Implementation of a Remote Display System*. 2018; International Journal of Current Research and Modern Education, Volume 3, Issue 1, Page Number 129-134, 2018
- [14]. Ariyanto, Y. *Implementasi Remote Desktop Komputer Menggunakan Virtual Network Computing (VNC) Server dan VNC Viewer Berbasis Android*. 2015; Prosiding SENTIA 2015 – Politeknik Negeri Malang, Volume 7 – ISSN: 2085-2347